## ELEKTRONİK BELGE VE ARŞİV YÖNETİM SİSTEMİ

## Birim Belge Klasörlerinden Birim Klasörüne Taşıma ve Kopyalama

Birimde yetkilendirilmiş personel belgelerini ortak klasörlere kaldırmakla yükümlüdürler. Oluşturulan belgeler aşağıdaki belirtilen süreçler doğrultusunda ilgili klasörlere belgeyi üreten personel tarafından taşıma ve kopyalama yoluyla aktarılacaktır.

**1.Adım :** Aşağıda Gezinme Alanında belirtildiği gibi kişiye özel sekmesinden belge klasörleri ekranına geçiş yapıyoruz.

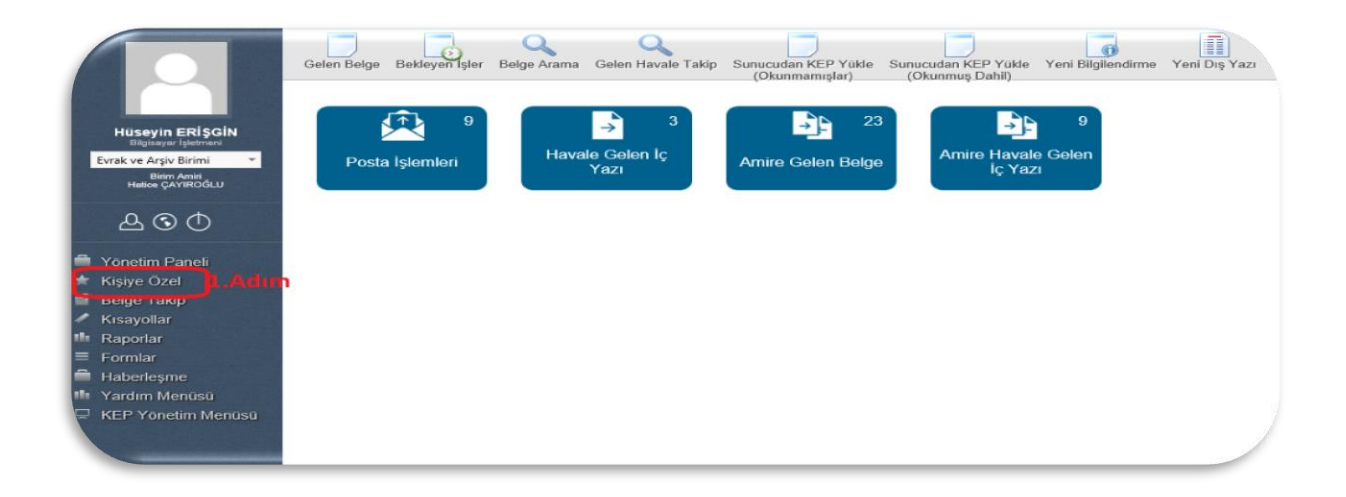

**2.Adım:** Belge klasörleri sekmesine tıklayarak. Kişisel belge ya da birim belge klasörlerine erişebilirsiniz.

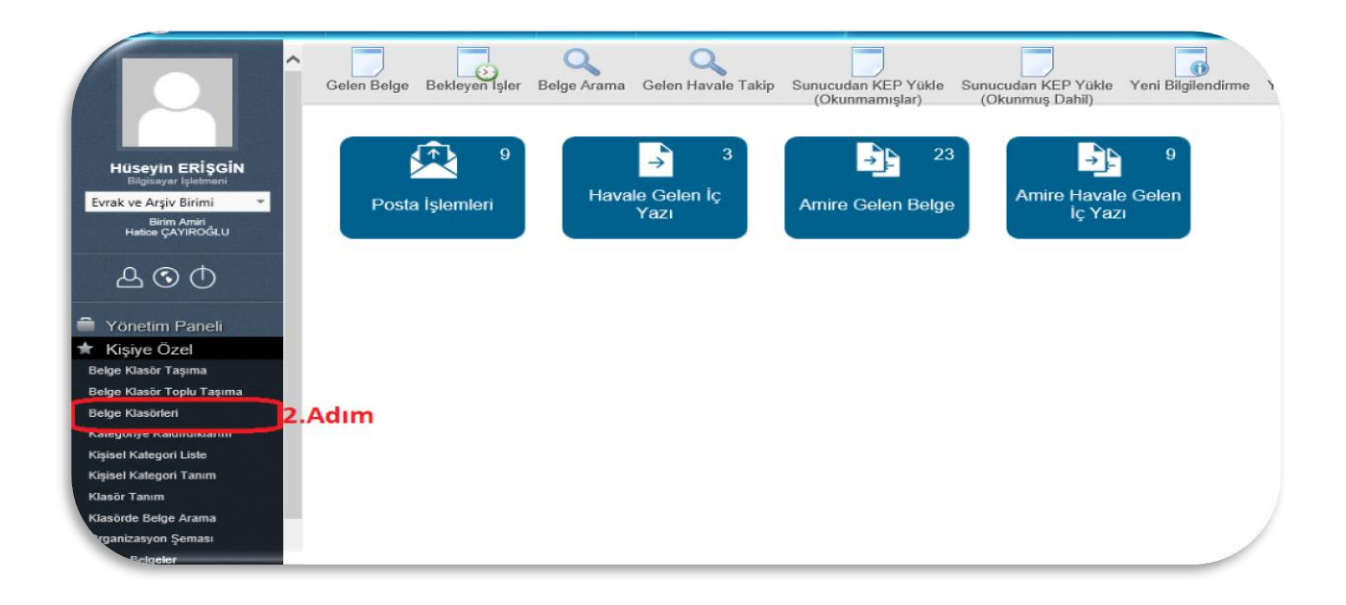

**3.Adım:** Belge klasörlerinden 3. Adımda belirtildiği gibi açılmış olan klasöre tıklayarak belgelere erişimi sağlamış olacaksınız. Devamında **4. Adımda** belirtilen alandan taşımak ya da kopyalamak istediğiniz belgeleri seçiyoruz.

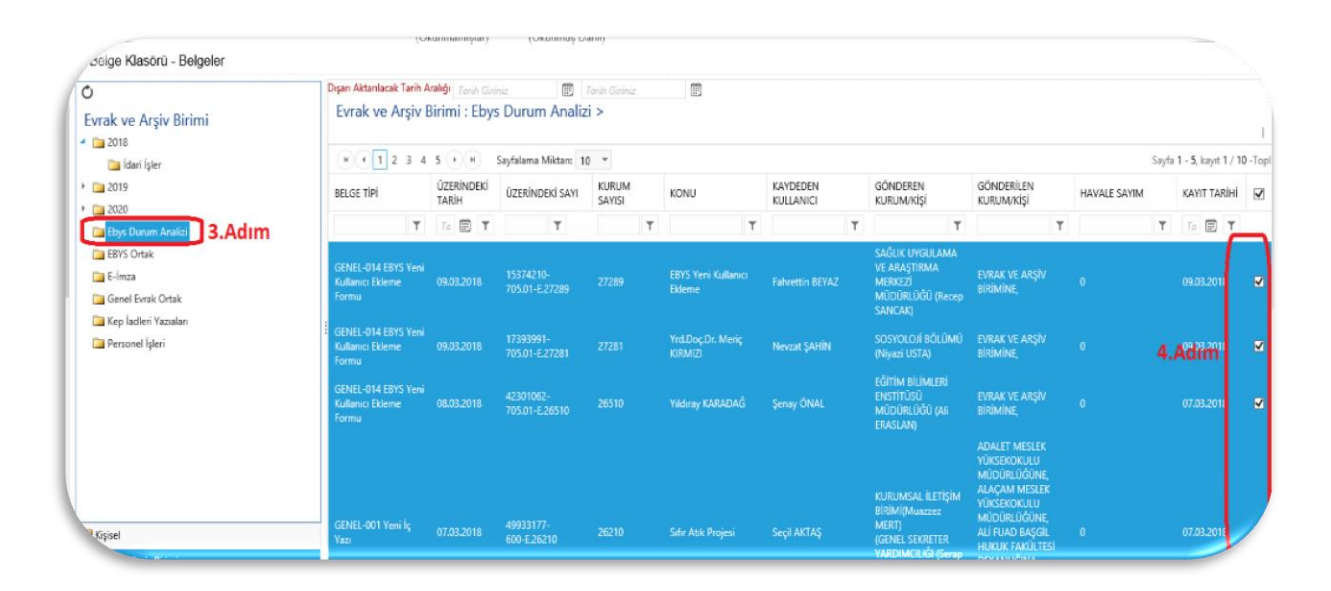

**5.Adım:** Birim belge klasörlerindeki belgelerinize tik atıldıktan sonra, hiçbir işlem yapmadan birim belge klasörlerine geçiş yapıp kopyalamak ya da taşımak istediğiniz klasörün üzerinde sağ tuş yapıyoruz. **5 ve 6.Adımda** belirtildiği gibi Seçilen Belgeleri Taşı ve Seçilen Belgeleri Kopyala butonu ile belgelerinizi birim belge klasörüne taşımış veya kopyalamış olacaksınız.

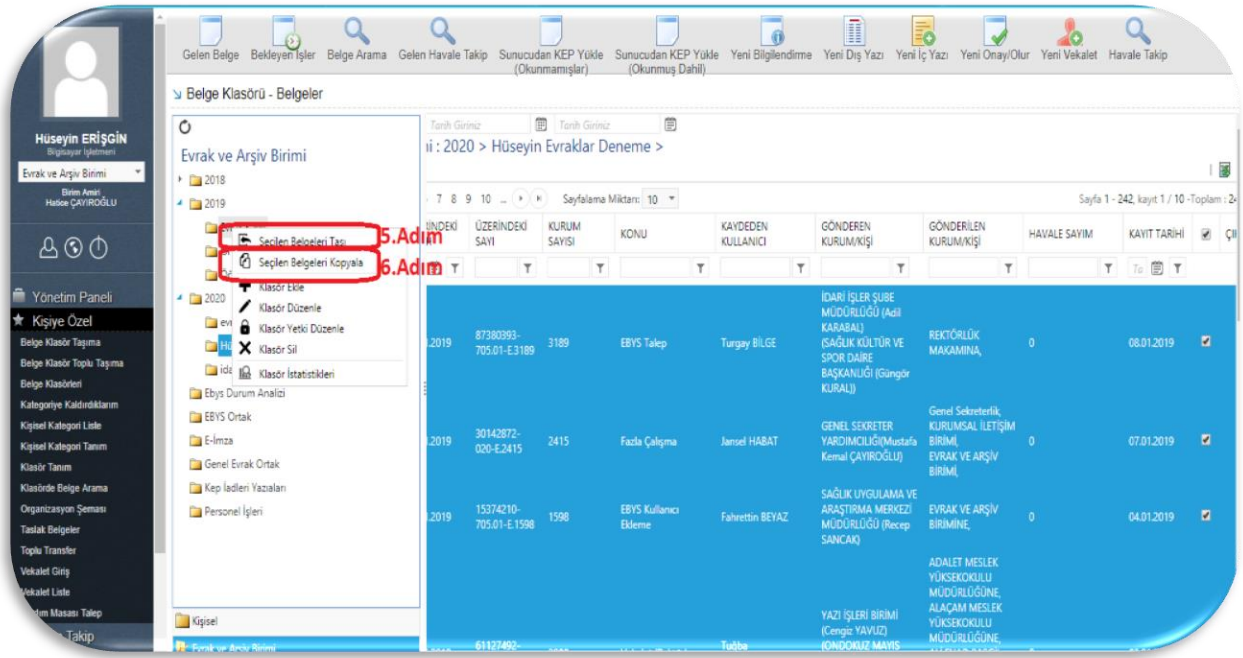